# **Vitalinux DGA - Tareas #839**

# **CEIP Catalina de Aragon - no puedo entrar a varios ordenadores**

2017-09-18 10:43 - Fernando Abadía

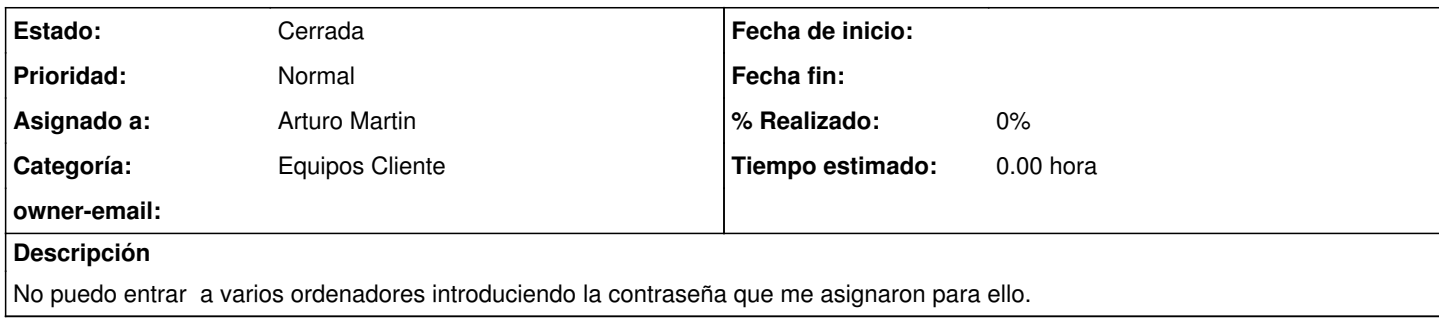

## **Histórico**

#### **#1 - 2017-09-18 13:35 - Nacho Sancho**

- *Asunto cambiado no puedo entrar a varios ordenadores por CEIP Catalina de Aragon no puedo entrar a varios ordenadores*
- *Asignado a establecido a Arturo Martin*

## **#2 - 2017-09-19 22:49 - Arturo Martin**

- *Tipo cambiado Soporte por Tareas*
- *Estado cambiado Abierta Nueva por Abierta Respuesta Soporte*
- *% Realizado establecido a 0*

#### Hola Fernando!!

Ya me dirás que equipos son para dar solución al problema. Si te parece bien, y no te urge que sea antes, me pasaría por el aula de informática este jueves y los reviso.

También necesito que me des los datos de la impresora/fotocopiadora a configurar en el equipo del profesor de la sala de informática:

- Ubicación física
- Modelo
- Dirección IP
- ¿Funciona con códigos de usuario? ¿Hay que meter nombre de usuario y código, o solamente un código?

Lo dicho, si no me dices lo contrario pasaría por allí el jueves a primera hora. Saludos!! Seguimos en contacto!!

## **#3 - 2017-09-21 21:39 - Arturo Martin**

*- Estado cambiado Abierta - Respuesta Soporte por Cerrada*

Hola Fernando,

Doy por cerrada la incidencia al haber dado solución a los equipos que no iniciaban sesión gráfica. Te informo de que el proceso a seguir para dar solución al problema lo tenemos documentado en la Wiki del proyecto de software libre (por si en un futuro te volviera a suceder y ganaras tiempo haciéndolo tu mismo):

#### [http://wiki.vitalinux.educa.aragon.es/index.php/FAQs#Como\\_resolver\\_problemas\\_cuando\\_no\\_tenemos\\_acceso\\_al\\_entorno\\_grafico](http://wiki.vitalinux.educa.aragon.es/index.php/FAQs#Como_resolver_problemas_cuando_no_tenemos_acceso_al_entorno_grafico)

De igual forma ya hemos configurado la impresión vía DocumentServer en la impresora\* Ricoh MP 6002\* que tenéis en el edificio de primaria. Te informo que después de vernos he modificado el código del programa que gestiona los códigos de impresión de usuario para que se pueda introducir en la ventana emergente que aparece al darle a imprimir **un nombre de usuario** y **el código de impresión**. El nombre que se introduzca en esa ventana emergente será el nombre que aparecerá en la impresora al ir a desbloquear el trabajo.

Para cualquier duda o consulta no dudes en preguntar!!! Saludos, seguimos en contacto!!